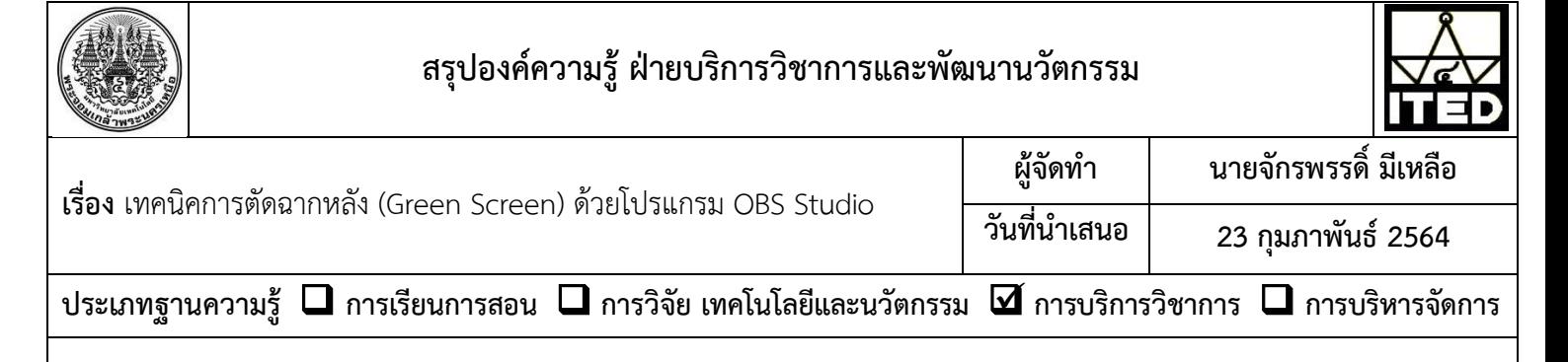

## **วัตถุประสงค์**

เพื่อลบฉากหลังของวีดิทัศน์และเปลี่ยนฉากหลังของวีดิทัศน์เพื่อเพิ่มความน่าสนใจในงานวีดิทัศน์

## **บทสรุปองค์ความรู้**

การเปลี่ยนฉากหลังของวีดีทัศน์สามารถทำได้ด้วยตนเอง โดยใช้โปรแกรมสำเร็จรูปที่มีชื่อว่า OBS Studio ซึ่งเป็นโปรแกรม ประเภท Freeware ซึ่งมีความสามารถในการลบฉากหลังของวีดิทัศน์และเปลี่ยนฉากหลังเป็นภาพนิ่งหรือภาพเคลื่อนไหวได้ตาม ต้องการ

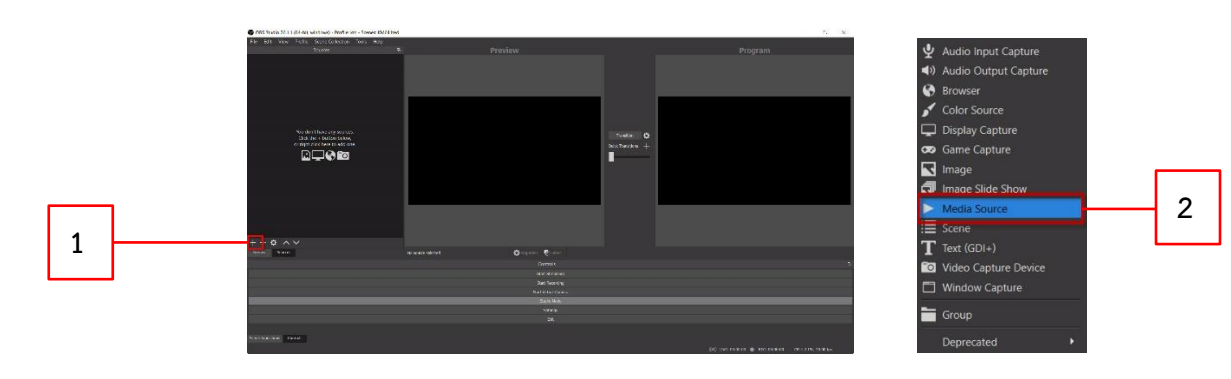

- 1. เปิดโปรแกรมและคลิกเลือกที่ปุ่ม +
- 2. คลิกเลือกที่ Media Source

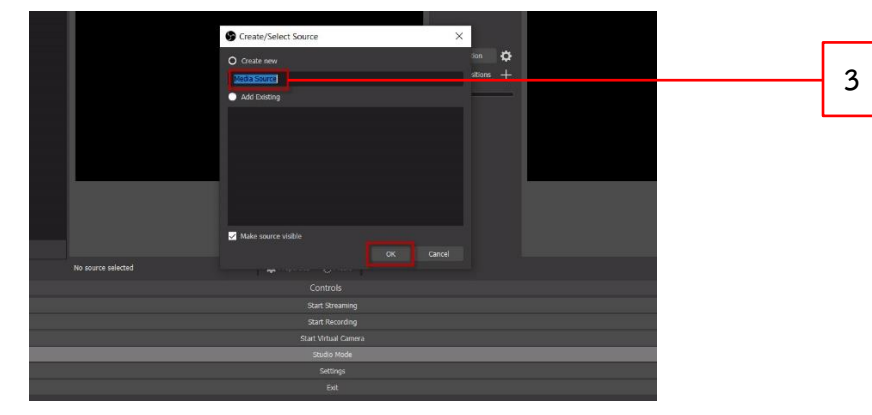

3. ตั้งชื่อ Source ตามต้องการ > คลิกเลือกที่ OK

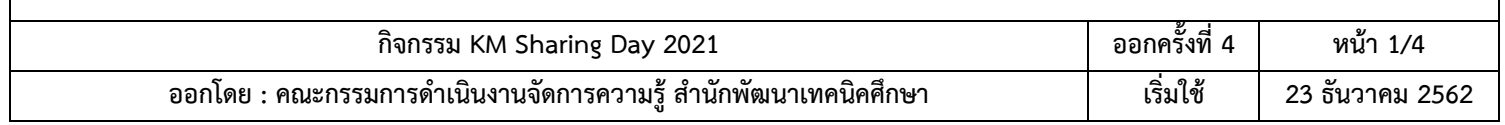

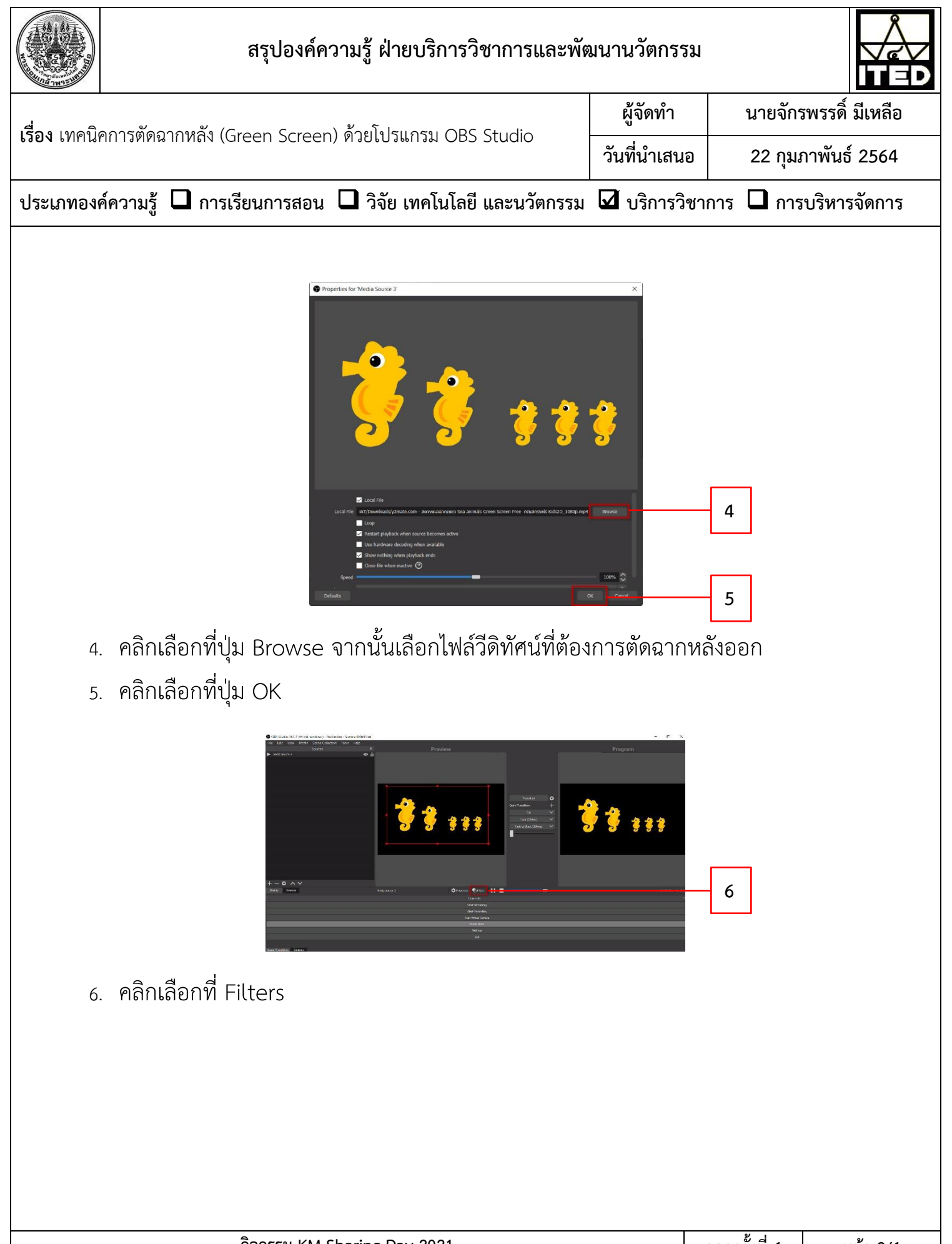

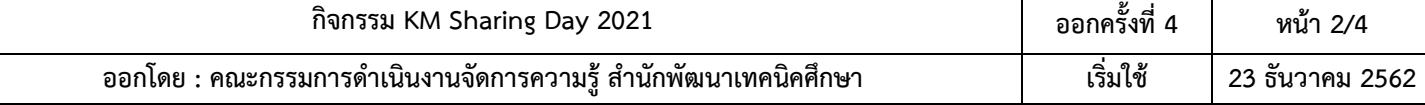

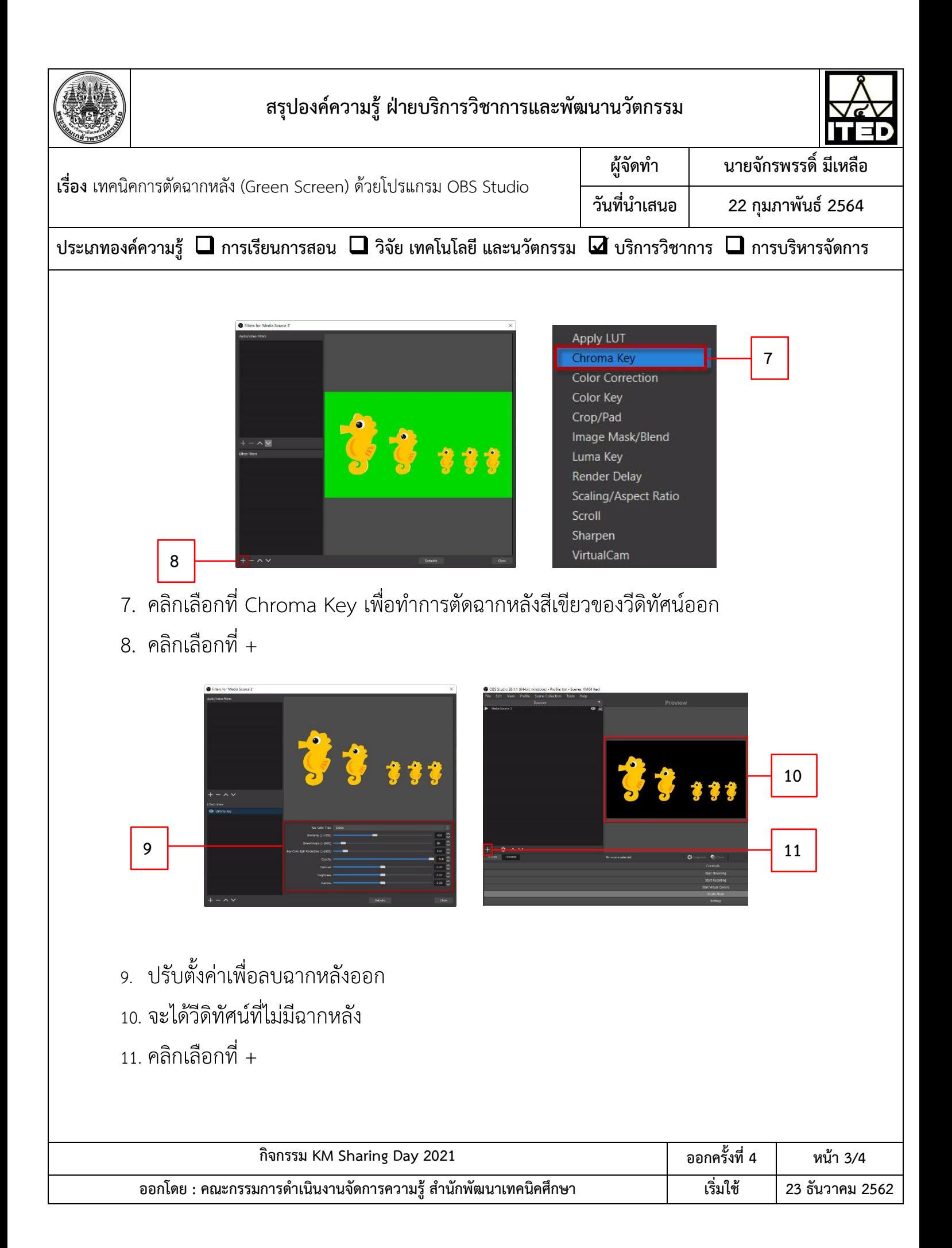

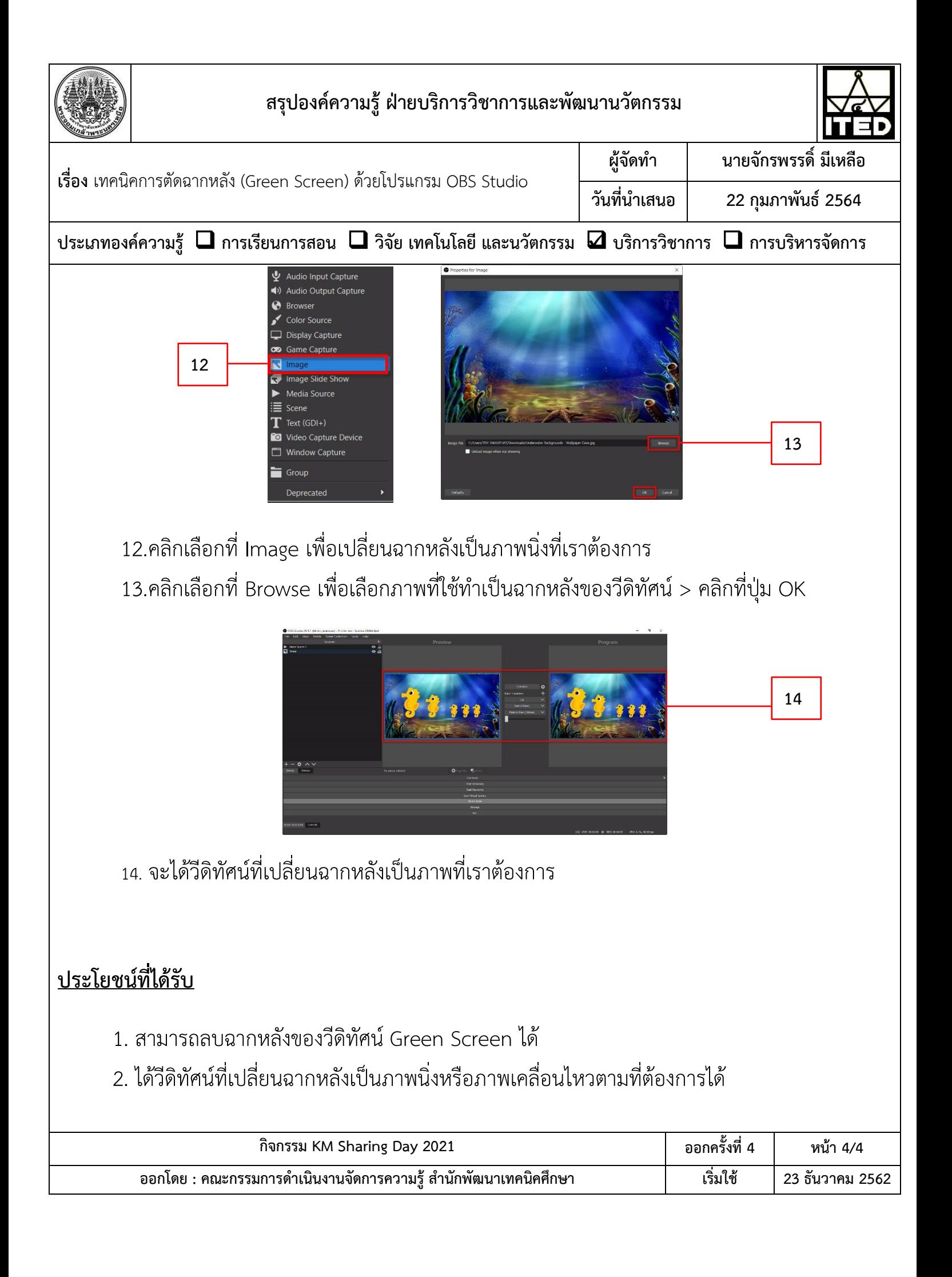